## **More Service Sync**

More service sync appen brukes for å konfigurere hva som skal imporeteres inn i moreservice fra eksterne tilbydere.

Dersom du ikke har aktivert More service sync appen, kan du følge [denne](https://docs.moreservice.com/display/MSDN/Aktivere+en+app) brukerveiledningen

Åpne More service sync ved å trykke på appnavnet under atkive apper

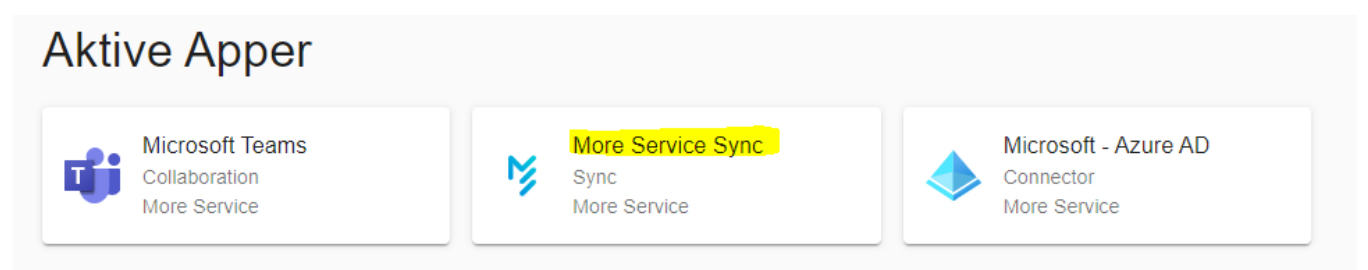

## App dialogen for More service sync appen dukker da opp,

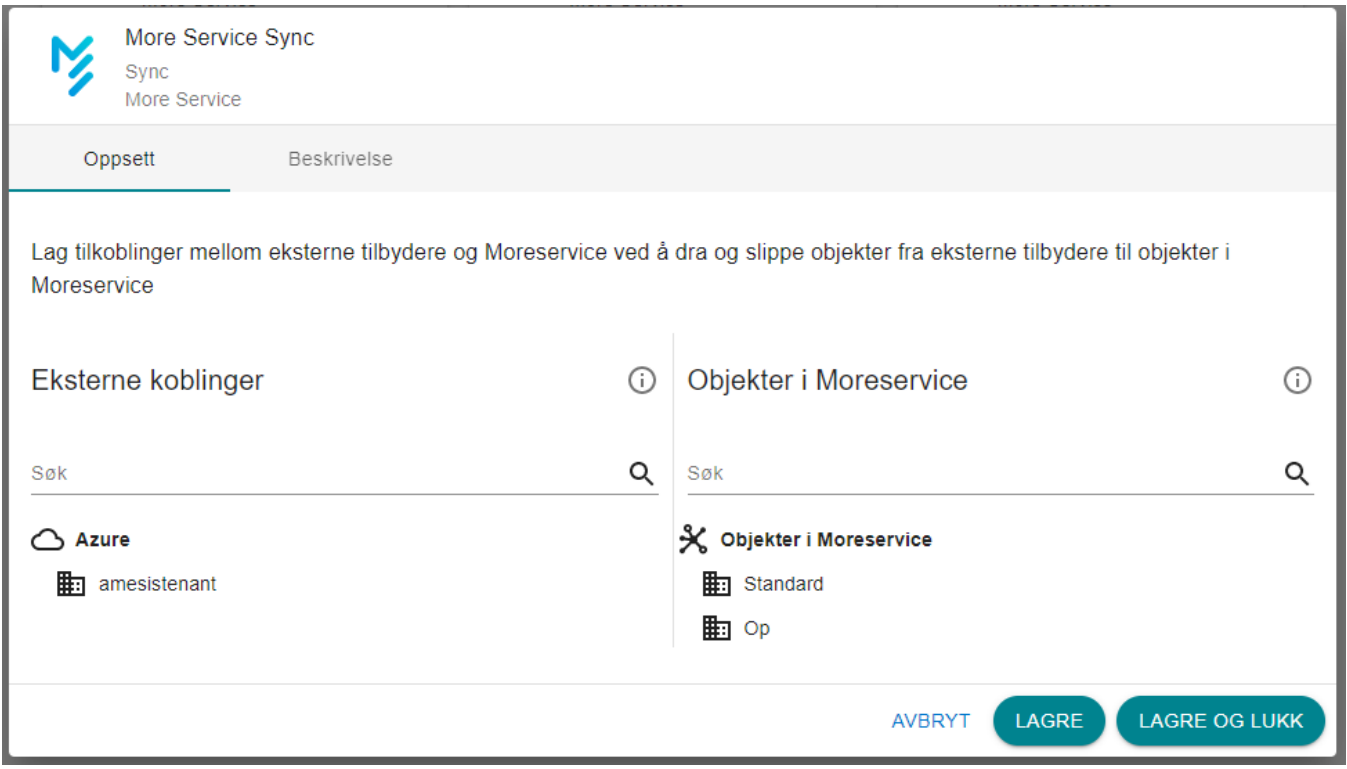

På venstre siden under **Eksterne tilkoblinger** finner en tilkoblinger mot eksterne tjenester som for eksempel Azure AD. Under er et eksempel på kobling til Microsoft Azure.

Dersom det ikke har noen koblinger konfigurert kan du følge [denne](https://docs.moreservice.com/display/MSDN/AzureAD) brukerveiledningen for å sette opp en.

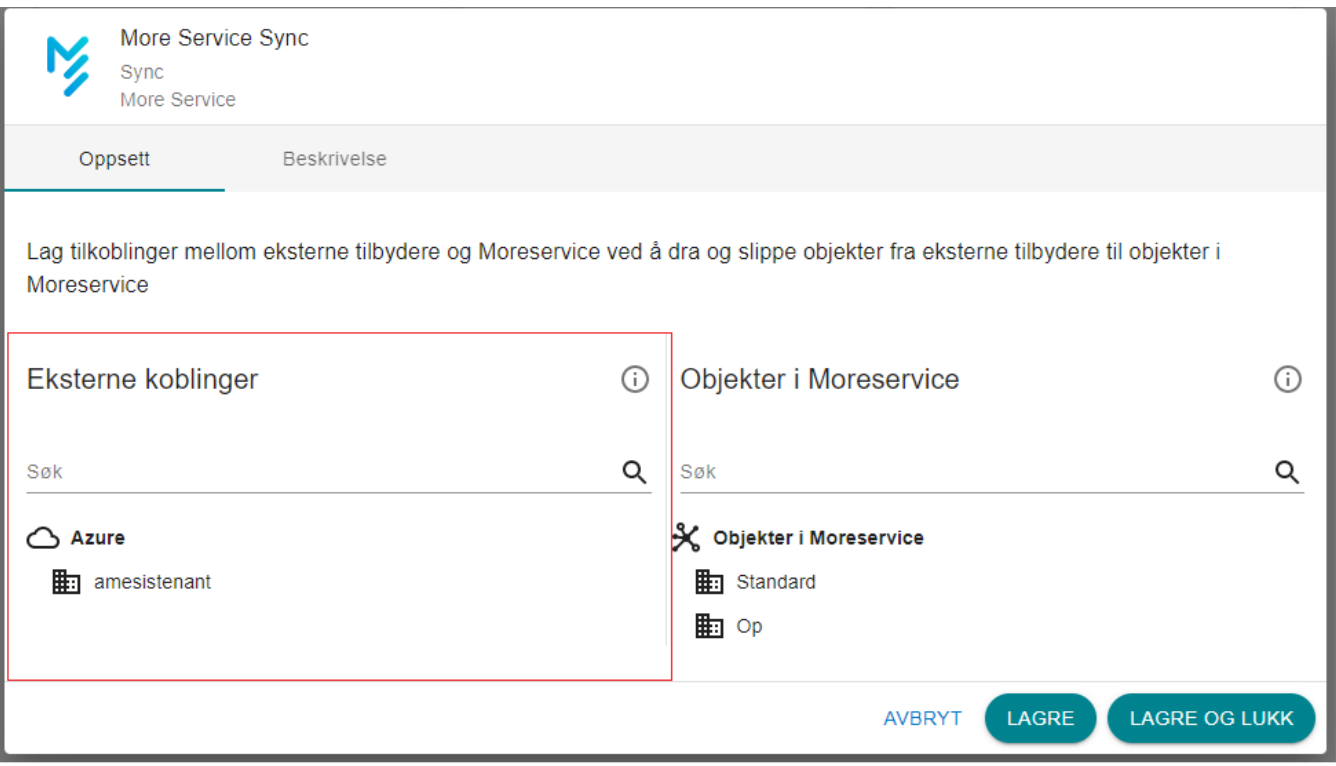

På høyre side finner en liste over objekter som er tilgjengelig for sync i Moreservice.

## Objekter er delt inn i to grupper **Enheter** og **Kunder**

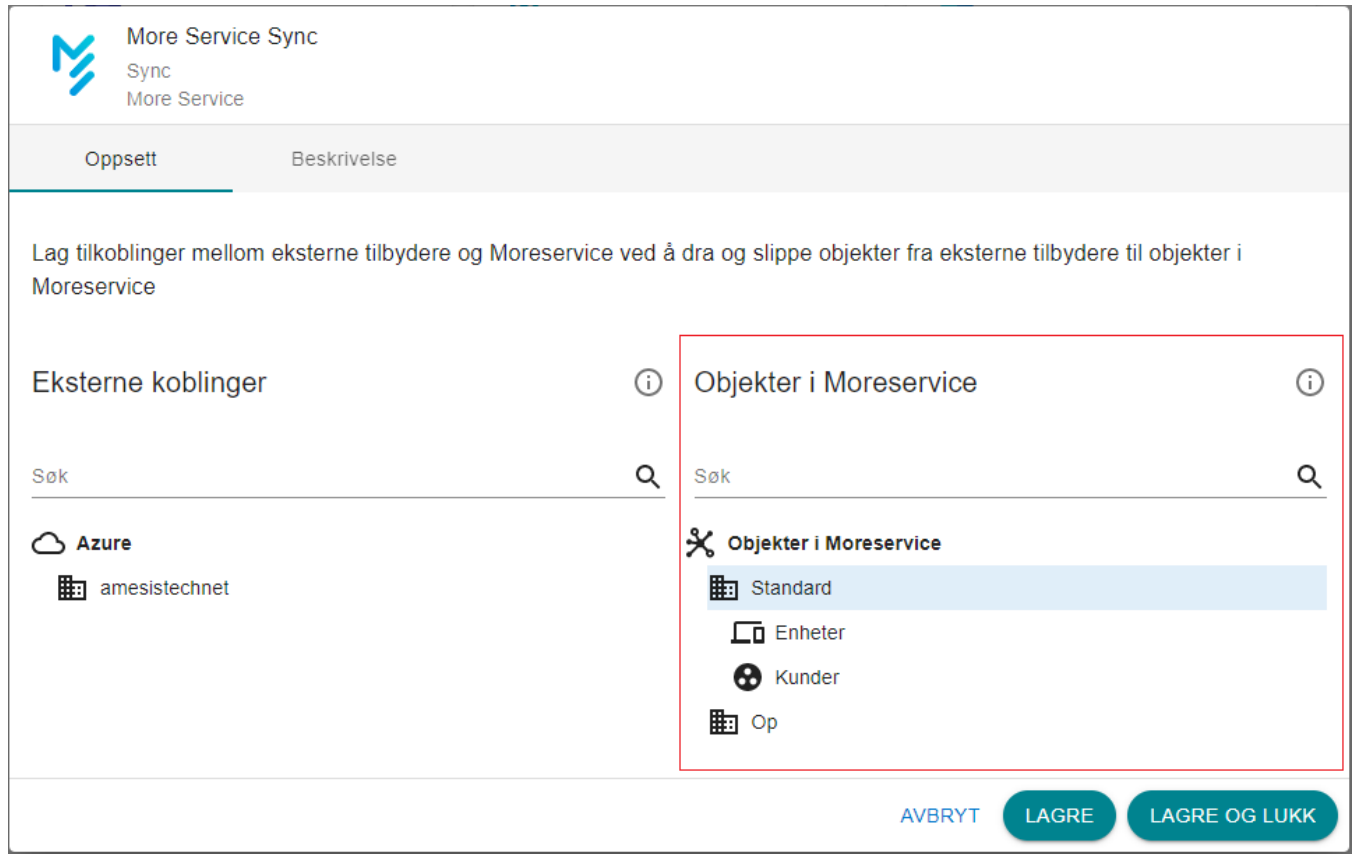

I kunde listen finner en alle eksisterende kunder i Moreservice og en egen oppføring **Lag ny kunde**

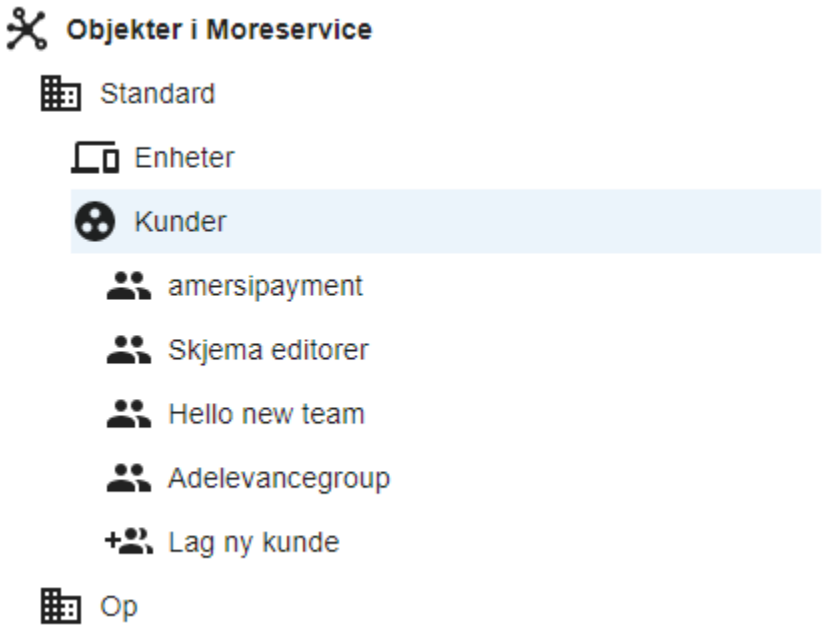

I enhet listen så dukker opp objekttyper/enheter som er konfigurert for sync i Moreservice. For å konfigurere objekttyper for sync følg [denne](https://docs.moreservice.com/display/MSDN/Konfigurering+av+objekttyper+for+sync+service) veiledningen.

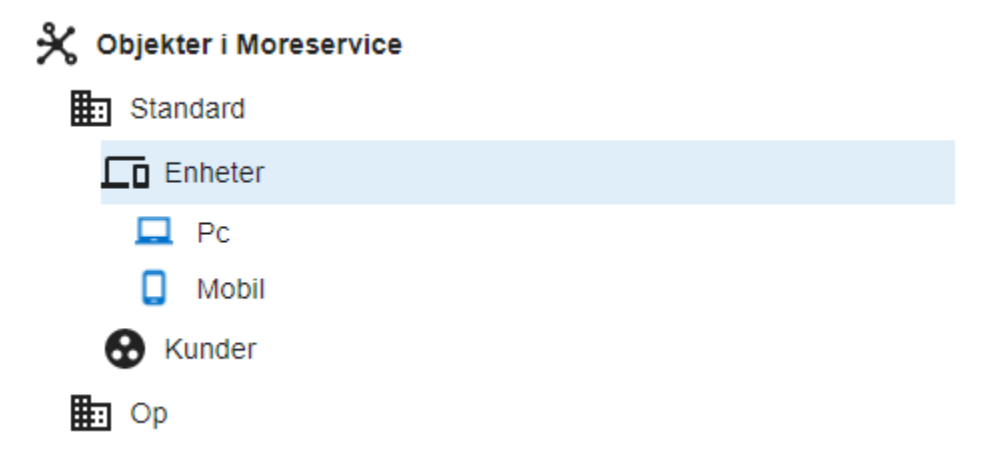

For å lage regler på hva som skal synkroniseres fra eksterne tilbydere og til Moreservice, følg [denne](https://docs.moreservice.com/display/MSDN/Knytte+objekter+fra+eksterne+tilbydere+mot+Moreservice) veiledningen.